## How to view your Academic Requirements

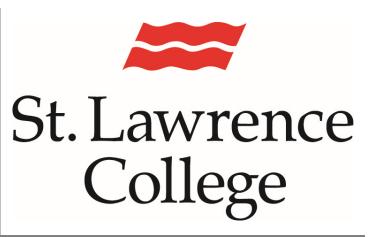

This manual contains pertinent information about tracking your Academic progress in your Student Self Service account

March 2022

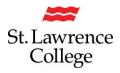

## About

You are now able to view and track your progress for your program requirements in your PeopleSoft Student Self Service account.

## How to view your Academic Requirements through SLC.me

 Login to SLC.me by going to http://SLC.me. You will be presented with a login screen. Enter your full SLC email address (remember to add @student.sl.on.ca). Click on 'Next'.

| SLC    | St. Lawrence College<br>Sign in<br>SLC email address                                     |  |
|--------|------------------------------------------------------------------------------------------|--|
| slc.me | Can't access your account?<br>Back Next<br>Please use your SLC email address to sign in. |  |
|        | 🖓 Sign-in options                                                                        |  |

2. Enter your SLC password, and click on 'Sign In'

| St. Lawrence College ← it019@sl.on.ca Enter password Forgot my password Sign in |  |
|---------------------------------------------------------------------------------|--|
| Please use your SLC email address to sign in.                                   |  |

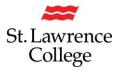

3. From the SLC.me homepage, scroll down, and click on 'Transcripts'

| ō  | Outlook         | 2   | Blackboard           | Đ  | Teams               | ₩          | UR SLC          |
|----|-----------------|-----|----------------------|----|---------------------|------------|-----------------|
|    | slc.me Apps     |     | Transcript           | А  | Grades              | <b>(</b> ) | Fees            |
| H  | Enrolment       | 5   | Timetable            | Pa | Apply to Graduate   | ංරු        | My Hub          |
| Ĵ≣ | Applicant Hub   | ô   | DUO Registration     | Ģ  | Live Chat & Support |            | File Shares     |
| 읍  | Print Services  | 001 | SLC Libraries        | in | LinkedIn Learning   | ۵          | College Website |
| S  | Staff Directory | ٩   | Password Reset Setup |    |                     |            |                 |

4. At the top of the page, click on 'Plan', and then 'Plan by My Requirements'

|                                                                | go to                       | <b>∼</b> ⊗              |
|----------------------------------------------------------------|-----------------------------|-------------------------|
| Search Plan Enroll My Academics                                |                             |                         |
| My Planner   Shopping Cart   Course History                    |                             |                         |
| My Planner                                                     |                             |                         |
| Add courses to Planner using: Brow                             | se Course Catalog           | Plan by My Requirements |
| (i) Your planner is empty. Use Plan by My Requir your planner. | ements or Search Catalog to | add courses to          |
|                                                                |                             |                         |

Go to top

## How to view your Academic Requirements

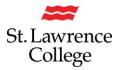

5. Your Academic Requirements report will open and display. You have options to Collapse All, Expand All, or View the Report as a PDF. Courses taken and satisfied will be noted with a Green check mark, courses currently enrolled and not graded will display a Yellow diamond, and Planned courses will have a Blue star. You can also see how many courses are remaining, and your current program GPA.

| Sarah                                                 |                                                                                                    |                                                                                                    |                                                      | go to                                                                                                |            | ~     | <b>&gt;</b>    |
|-------------------------------------------------------|----------------------------------------------------------------------------------------------------|----------------------------------------------------------------------------------------------------|------------------------------------------------------|----------------------------------------------------------------------------------------------------|------------|-------|----------------|
| Search Plan                                           | Enroll My                                                                                                    | y Academics                                                                                                    |                                                      |                                                                                                    |            |       |                |
| My Academic F                                         | Requirements                                                                                                    | ;                                                                                                    |                                                      |                                                                                                    |            |       |                |
|                                                       |                                                                                                    |                                                                                                    |                                                      |                                                                                                    |            |       |                |
| St. Lawrence Colle                                    | ege   Undergrad                                                                                                    | uate                                                                                                    |                                                      |                                                                                                    |            |       |                |
| This report last                                      | generated on                                                                                                    | 11/05/2020 2:45                                                                                                    | PM                                                   |                                                                                                    |            |       |                |
| Collapse                                              | e All                                                                                                    | Expand A                                                                                                    | All                                                  | View Report as P                                                                                     | DF         |       |                |
|                                                       |                                                                                                    | I Taken                                                                                                    | <                                                    | In Progress                                                                                          | 🖈 Plar     | nned  |                |
| Medical Lal                                           | boratory Asst                                                                                                    | / Tech                                                                                                    |                                                      |                                                                                                    |            |       |                |
| completion of priezpand all butto<br>Student Services | ogram requirem<br>n. Please report<br>s on the Kingsto<br>te 01: Required<br>Courses: 13 rec<br>GPA: 0.700 req<br>ratory Asst / 1 | ents. For an explar<br>t any discrepancies<br>n Campus.<br>units or courses h<br>quired, 12 taken, 1<br>juired, 3.648 actual<br>Tech (K0734) | nation of ea<br>s or questio<br>ave been c<br>needed | official record and does not<br>ch section of this report, cl<br>ns to your Academic Scho<br>hanged. | ick on the |       |                |
|                                                       | Course Requir                                                                                                    | rements Follow                                                                                                    |                                                      |                                                                                                    |            |       |                |
| Level 1 Co                                            | ourses                                                                                                    |                                                                                                    |                                                      |                                                                                                    |            |       |                |
| Courses yo<br>Courses yo<br>Courses yo                | ou have complete<br>Check Mark in the<br>ou are currently e                                                                       | e Status column o                                                                                                    | net a require<br>in the report<br>e not yet ea       | ement will show as a                                                                                 | wasa       |       |                |
| The following                                         | ng courses m                                                                                                    | ay be used to sa                                                                                                    | 1                                                    | · · · · · · · · · · · · · · · · · · ·                                                                |            | 45-65 | 0.1            |
| Course                                                | Description                                                                                                    |                                                                                                    | Verson                                               | alize   View All   🔄 🛛 F<br>When                                                                     | Grade      |       | Last<br>Status |
| BIOL1001                                              | Human Ana<br>Physiology                                                                                                    |                                                                                                    |                                                      | Fall 2016                                                                                            | A          | 05    | Ø              |
| CHEM 154                                              | Basic Clinic<br>Techniques                                                                                                    | al Lab                                                                                                    | 45.00                                                | Fall 2016                                                                                            | A+         | 04    | Ø              |
| COMM 150                                              | Communica                                                                                                    |                                                                                                    | 30.00                                                | Fall 2016                                                                                            | A+         | 03    | ø              |